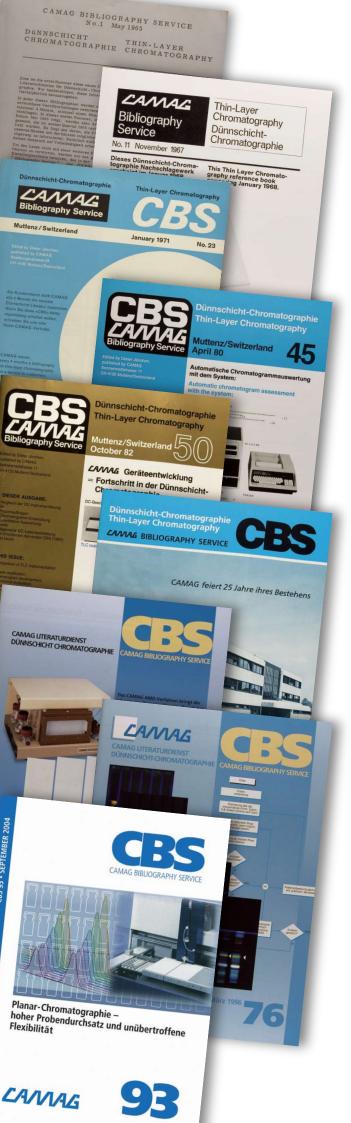

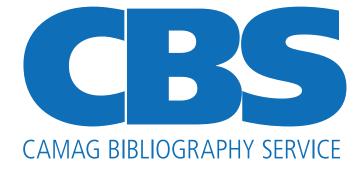

## A database devoted to planar chromatography

The CAMAG Bibliography Service is designed to serve the requirements of TLC/HPTLC users. It is distinguished from other databases in that it contains information oriented towards practice, for example detailed information on the separation systems or detection methods used.

A CBS abstract contains – if quoted in the original publication:

- Name(s) of author(s)
- Address of the author to whom correspondence should be directed
- Original title, if in one of the common Western hemisphere languages
- English translation of non-English title
- Publication details
- Brief abstract of the TLC/HPTLC related content with particular reference to separation systems, detection methods, quantification, results, etc.
- Key words

Thus the database search informs analysts about the existence of TLC/HPTLC papers that might be helpful for solving their particular analytical question.

Surely the CBS is not intended to free the user from studying the original publication.

Since 1997 the most comprehensive compilation of literature in the field of Planar Chromatography (TLC/HPTLC) is available as database. It contains all abstracts of CBS issues beginning with CBS 51 (May 1983). The database is regularly updated and currently includes more than 8000 abstracts of publications between 1982 and today.

## Download from the CAMAG website

The most recent version of CCBS is available as database free of charge for download at www.camag.com. Once registered, you can easily download the CCBS database files. In addition your CAMAG account enables you to download software, validated HPTLC methods, application notes and any literature such as instrument brochures and articles.

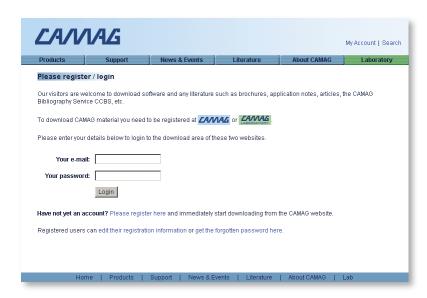

Create your free CAMAG account. You just need an email address. These data are only used for internal purpose and not forwarded to third parties.

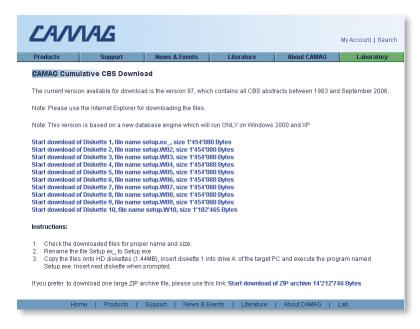

Download the CCBS database as 14 MB-file on your local computer. Optionally you can download it as 10 smaller files if the 14 MB-file can not be downloaded as a whole.

## How to use the CCBS database

You can now carry out your own exhaustive TLC/HPTLC literature search.

For example a search for 'ciprofloxacin' retrieved 14 hits in the CCBS database of which the 11<sup>th</sup> is viewed. All abstracts in which the key word occurs appear separately and in sequence on the screen together with an indication of the total number of abstracts (14), in which the search word was found, and the currently viewed abstract entry (11). Now you can browse the found abstracts by clicking the left and right arrows displayed. You can eliminate abstracts from the search results using the DISCARD ABSTRACT button or refine your search by using the SEARCH WITHIN RESULTS button. Click PRINT to print out the selected abstracts. Select NEW SEARCH to start again with a new search. Press HELP to obtain further information regarding the search options. HOME directs you to the welcome page and EXIT closes the database.

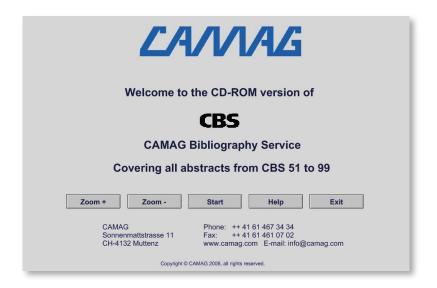

Click the START button in the welcome page and enter your search term.

Start the search by clicking START SEARCH or by pressing ENTER on your keyboard. For example the search term may be a substance name, a technique, a reagent or an author's name. For detailed information on available search options click the HELP button. Using ZOOM+ and ZOOM- varies the view display.

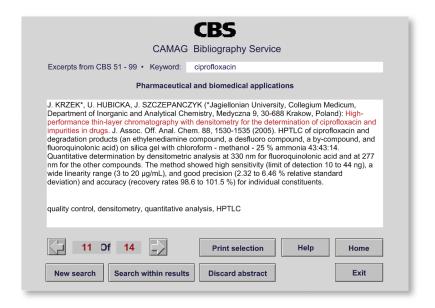

NOTE: This database contains only abstracts of TLC/HPTLC related papers. Reprints or copies of papers abstracted in the CBS are not available from CAMAG due to copyright law. However the address of the corresponding author is quoted in the abstract when stated in the original publication.

## Composing the literature abstracts of the CAMAG Bibliography Service ("yellow pages" of the CBS) once and today

The CBS was established by Dr. Dieter Jänchen in 1965 at the suggestion of some business friends who agreed to provide the editor with reports on relevant TLC publications that they came across. In order to keep these reports as consistent as possible, a reporting form was created in which the referees entered the details they considered essential – partly written by hand, partly with a typewriter. From these reports the editor composed the individual CBS abstracts, one by one. This was the practice until the end of the 80's.

The circle of referees changed over the years as did the reporting format, which had been refined over the years, providing the editor the option to compose the CBS abstract from the referee's report with modest changes, omissions, etc. During the 90's the quality of the reports had improved to an extent that drafting the abstracts could be delegated to a knowledgeable CAMAG person and the editor needed to make corrections only here and there.

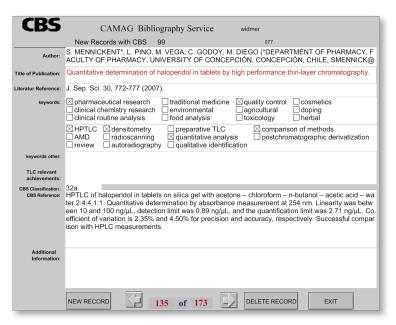

▲ CBS report entry mask showing an example

In 2003 Dr. Gerda Morlock took over CBS editorship. She introduced an efficient electronic reporting system for the referees. In the present system (since January 2005) the referees, using the previous format enter their reports directly into a database and email these directly to CAMAG. Here they are collected by Ms Valeria Widmer who adds nominal corrections in order to make them consistent with other reports. She also checks whether all required methodological details are contained and, if necessary, requests clarification. The complete collection of abstracts, arranged already according to the CBS classification system, is then emailed to Dr. Morlock. After her final approval the collection of abstracts is mailed to the printers. At the same time they are electronically incorporated in the current CCBS database, resulting in the CCBS database being updated with each issue and readily available for download from the CAMAG website.

Feedback from our customers shows us that this unique TLC/HPTLC bibliography with its convenient and efficient search routine is highly appreciated.

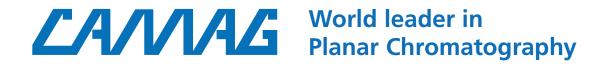